# SUPERCOM COMPUTER CLUB TECH TIMES

Volume 23 January 30, 2019

# Objective:

To bring the latest technology news to you, our members. Tips and suggestions will help you to keep your device(s) running smoothly and help you be aware of threats. Technical tips will be coming to you through our Technical Committee.

# Committee Members: (Pictured Below)

Ben Tarbell, Mike Gerkin, Peggy Bullock, Jim Mills, Rick Heesen, Lowell Lee, Steve Andreasen (Apple/Mac), Mike Smith, Jim Oliver & Keith Kuchar (not pictured). Dick Strong.

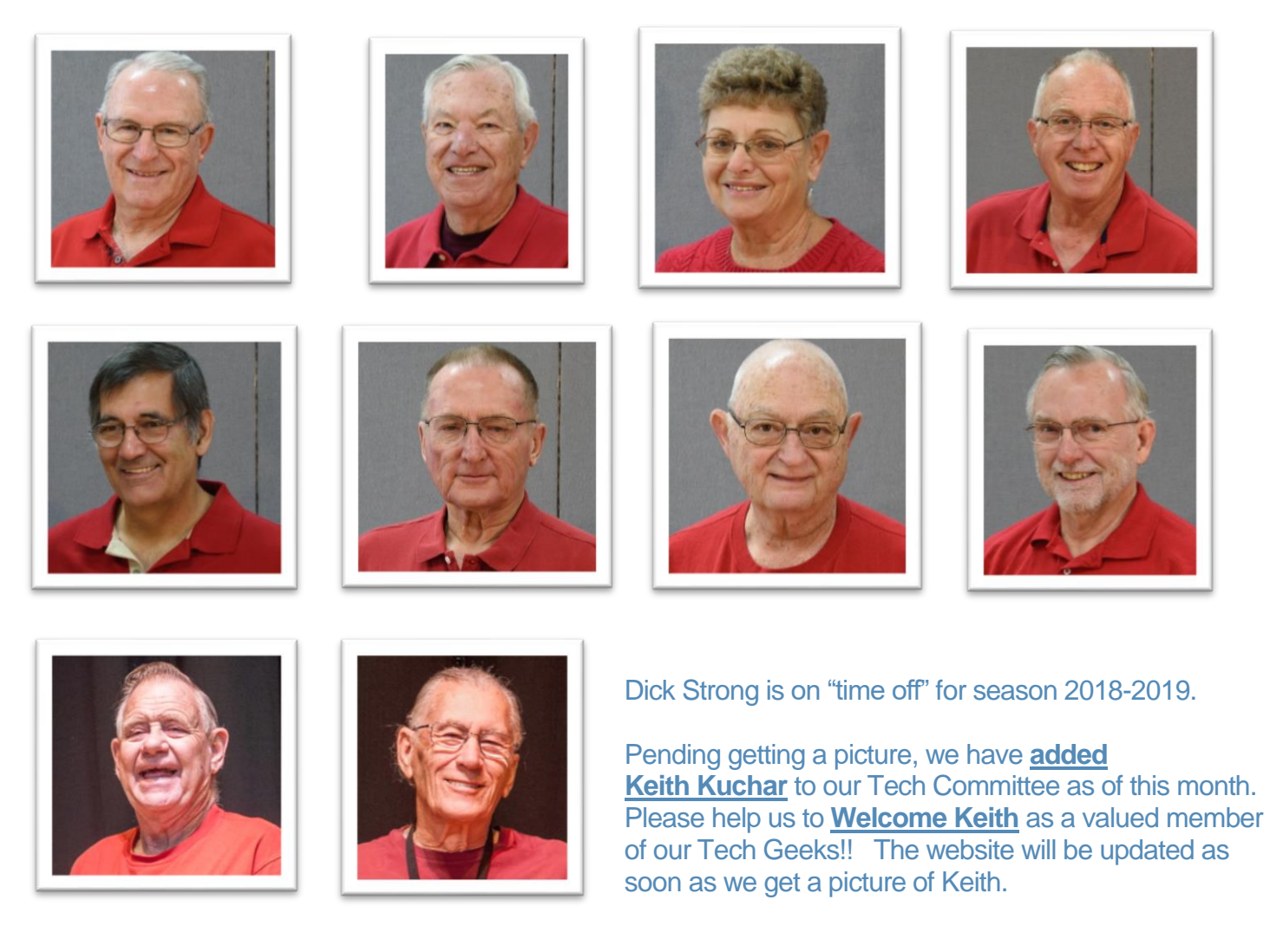

# **G**reetings

Our Friday morning meetings in the Ballroom at 9:00am is showing **GROWTH**!! As of this printing,

we have 427 paid members!! Now if we can get 350 of them  $ACTIVE!$   $\cup$ ,  $\cup$ ,  $\cup$ , we are

continually looking for instructors and SIG leaders. We **KNOW** that many of you out there have come from the business world, teaching world and technology world since many of us old time Tech people have. We are betting you could teach us old dogs some new tricks!!

If you are interested or have an idea for a class, please contact the Education Committee, Judy Lee or Marny Dadson.

#### A reminder to check the Bulletin Board in the hallway by the Restrooms of the main building for a calendar of classes and SIG's.

\*\*\*\*\*\*\*\*\*\*\*\*\*\*\*\*\*\*\*\*\*\*\*\*\*\*\*\*\*\*\*\*\*

Classes and SIG's are in full swing. Check out the website for a current Calendar of classes and times. Be sure to come to a Friday meeting to sign up for a class either before or after the meeting. During the time of the actual meeting, there will be no class registration. This enables those helpful people to listen to the program along with everyone else.

#### \*\*\*\*\*\*\*\*\*\*\*\*\*\*\*\*\*\*\*\*\*\*\*\*\*\*\*\*\*\*\*\*\*

We have been scheduling Open Labs (where you can bring your computer in to the Geeks and they can help you with most all of your problems) from 10:30am – 12:00 noon on Fridays after the club meeting (exception – 2<sup>nd</sup> Friday and Holidays). Geeks are still available for home visits until 5pm, Monday – Friday.

#### \*\*\*\*\*\*\*\*\*\*\*\*\*\*\*\*\*\*\*\*\*\*\*\*\*\*\*\*\*\*\*\*\*

Many of you have already seen the new Lab 2 which was reconstructed prior to your arrival and the painting and carpeting of Lab 1. Lab 2 counters have now been completed with backs and ends giving it the finishing touch and will be used for classes where you bring your own personal computer with you.

### **NOW YOU WILL HAVE TO LOOK FOR NEWER UPDATES IN THE COMING WEEKS!!**

Thanks to Alyson, our Park Manager, and the work of our Tech Committee, the park has purchased two new 65" Smart TV's. Our projectors in each of the labs were showing some wear and the picture on the present screens was becoming dotted by black spots from the projector's lens. Rather than replace the outdated projectors, and moving ahead with technology, purchasing two Smart TV's seemed to be the answer. The have arrived and are awaiting the construction crew to frame and mount them where the existing screens are, which happens to be over a window in each lab. Our guys are geniuses!! They have it all figured out. Now they just need the time to get it done.

\*\*\*\*\*\*\*\*\*\*\*\*\*\*\*\*\*\*\*\*\*\*\*\*\*\*\*\*\*\*\*\*\*

#### **FEBRUARY MEETINGS ARE AS FOLLOWS:**

Feb. 1: Annual Meeting & Election of Officers Photo Contest Entries accepted -- Carol Heesen/June Cash Demo: Google Drive/Docs Sharing -- Mike Smith & Lowell Lee Demo: Phone-to-Phone Skype & Hangouts -- Keith Kuchar

Feb. 8: "The Cloud is Here – Don't Get Left Behind" -- Judy Taylour -- Webinar

Feb. 15: "Protecting Your Digital Life" -- Bob Gostischa -- in person

Feb. 22: Windows 10 update -- Ben Tarbell

Remember – Our Club Website is: WWW.SUPETCOMCC.Org.

**All links in our newsletter are safe to click on**.

\*\*\*\*\*\*\*\*\*\*\*\*\*\*\*\*\*\*\*\*\*\*\*\*\*\*\*\*\*\*\*\*\*

#### **Submitted by Rick Heesen: PSA: Fake App Store Receipts**

Geeze – they just don't want to give up!! Watch your emails!! Those phishing emails are looking more and more legitimate, until you start clicking on links that aren't taking you to where you thought they were taking you!

As reported by [Bleeping Computer,](https://www.bleepingcomputer.com/news/security/widespread-apple-id-phishing-attack-pretends-to-be-app-store-receipts/) the attempt shows up as an email with an attached PDF receipt for somewhere in the range of \$30. With that, there's a highly convenient "Issues with this transaction?" link at the bottom of the page.

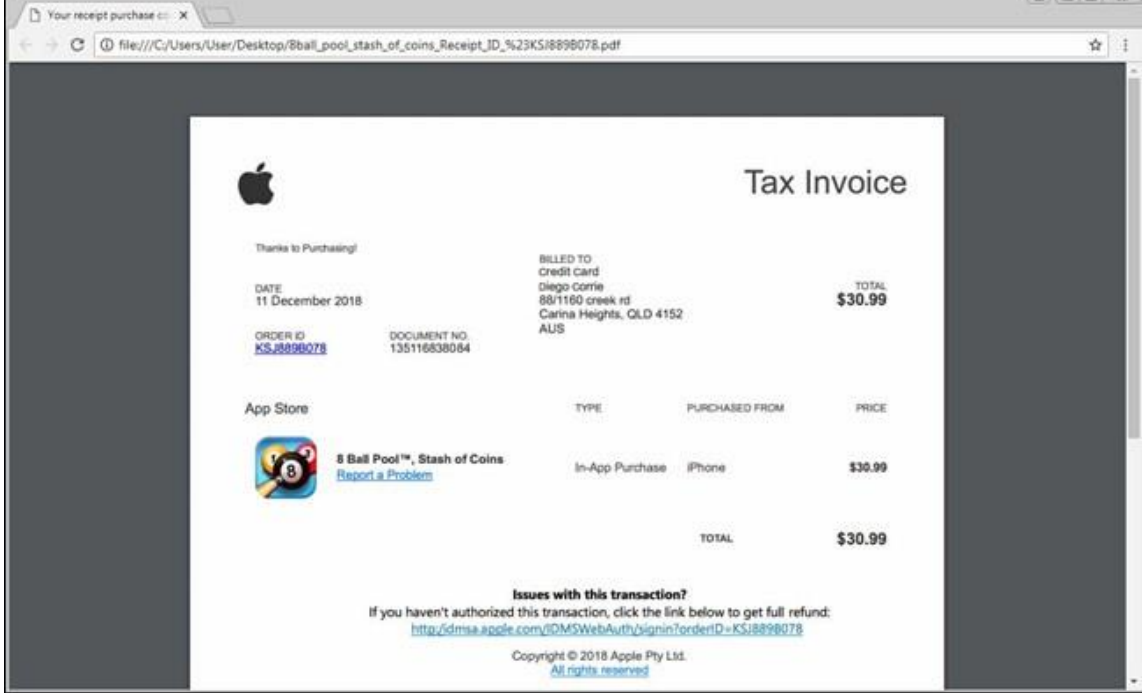

More convincing, but still has obvious errors, like "Thanks to Purchasing!" Uninformed users click the link, of course, expecting to dispute the fraudulent charge. They're then presented with a convincinglooking page with a less-convincing URL asking them to log in with their Apple ID. It's also worth noting that this *is* a secure website, leading to an even bigger reason to assume it's legit. But [just](https://www.howtogeek.com/397043/https-is-almost-everywhere.-so-why-isnt-the-internet-secure-now/) 

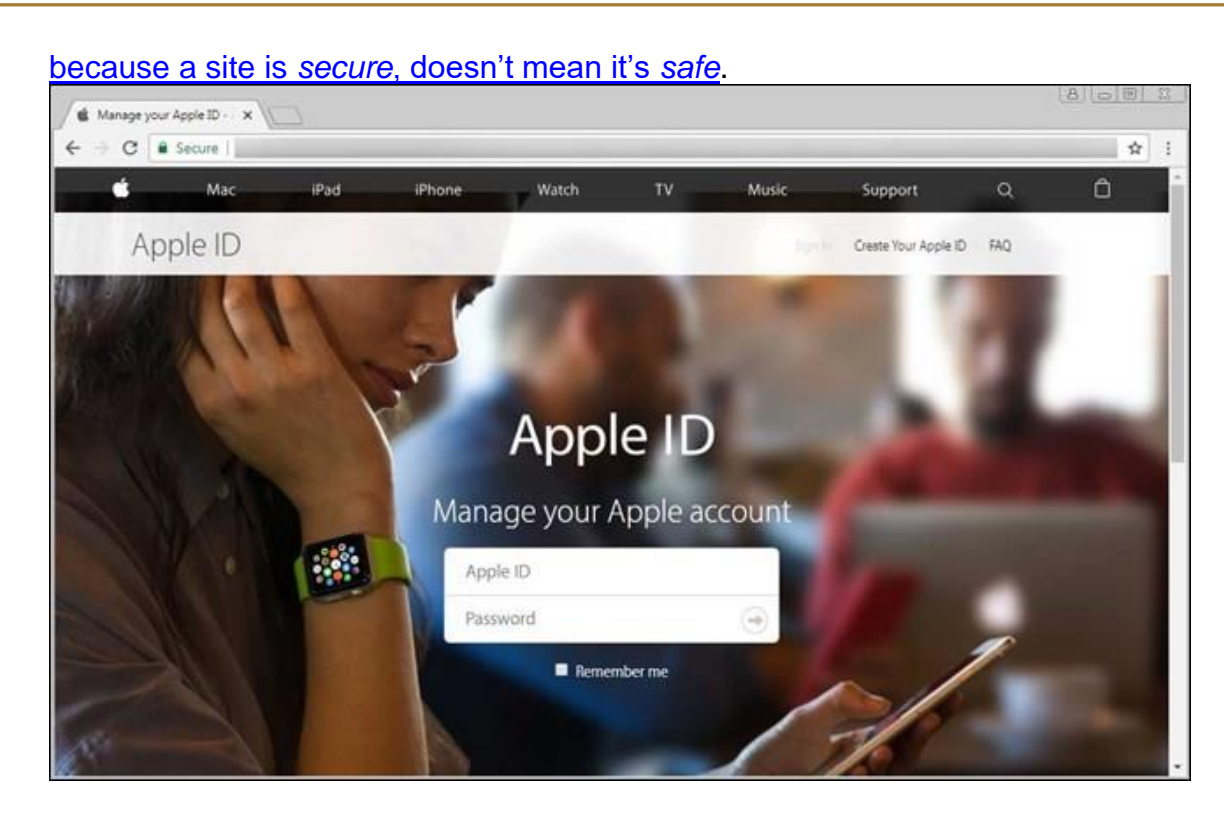

Looks pretty legit.

After attempting to log in, a warning is displayed stating that the ID has been locked for security reasons. A handy Unlock Account button is just below, which is where things get really bad. Clicking this button takes users to a new page asking for *every damn detail you can imagine.* Name, address, phone number, social security number, date of birth, payment info, and security questions/answers are all found on the form—this is an identity theft convenience kit.

Oof. Just look at those questions. And that's not even the half of it.

But this is also where things get really interesting—after submitting the form, it states that the account is automatically logged out then redirects to a *legitimate* Apple page. Users log in, assuming that all is right with the world again when that couldn't be further from the truth—the attacker just got everything they wanted. All your information put together in a nice little form. Yuck.

And a few seconds later, users are taken to a legitimate Apple page.

As pointed out by Bleeping Computer, the URL is the main thing that gives the whole thing away is the funky URLs (which were redacted from the original post for obvious reasons), but the point remains: if something looks awry, it probably is.

As stated previously, the weakness of this campaign is their use of very suspicious URLs. An observant person will easily see that the URLs are not legitimate, look strange, and should be avoided. For this reason, it is very important that users do not open links from strange emails and instead go directly to a company's web site. If they do open links from emails, it is always important to analyze the URL of the landing page to make sure you are at a legitimate site.

To read the entire article, click here: **[https://www.howtogeek.com/fyi/psa-fake-app-store](https://www.howtogeek.com/fyi/psa-fake-app-store-receipts-are-tricking-people-into-providing-all-their-personal-details/)[receipts-are-tricking-people-into-providing-all-their-personal-details/](https://www.howtogeek.com/fyi/psa-fake-app-store-receipts-are-tricking-people-into-providing-all-their-personal-details/)**

#### **Submitted by Rick Heesen:**

# **[Windows 7 Only Has One Year of Security Patches Left](https://www.howtogeek.com/400783/windows-7-only-has-one-year-of-security-patches-left/)**

\*\*\*\*\*\*\*\*\*\*\*\*\*\*\*\*\*\*\*\*\*\*\*\*\*\*\*\*\*\*\*\*\*

[Chris Hoffman](https://www.howtogeek.com/author/chrishoffman/) [@chrisbhoffman](https://twitter.com/chrisbhoffman) January 14, 2019, 6:40am EDT

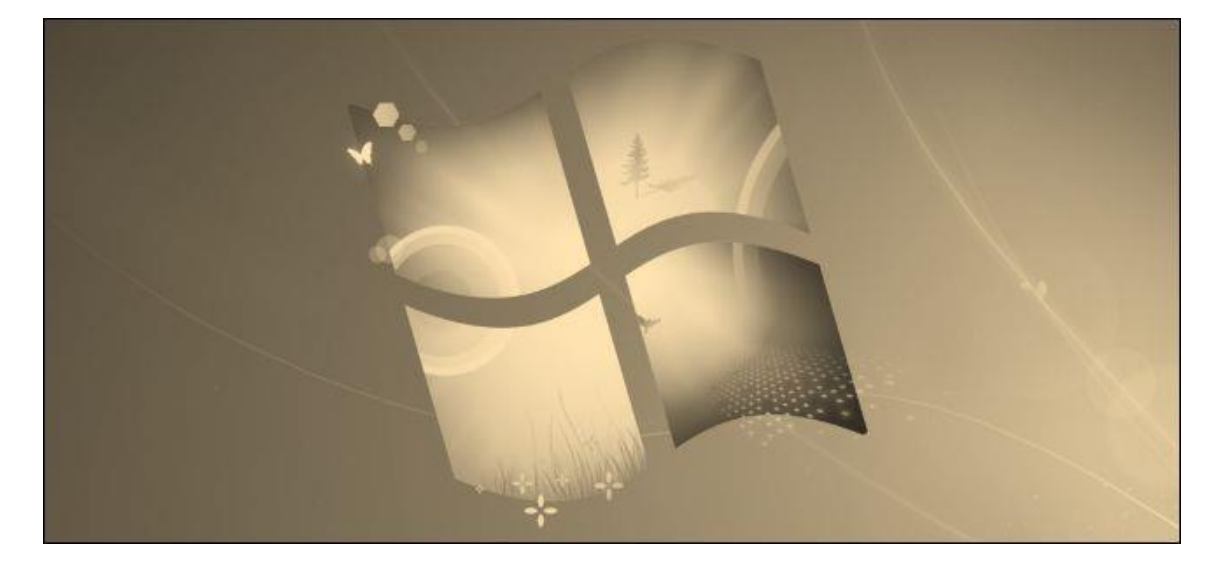

Microsoft will stop supporting [Windows](https://www.howtogeek.com/172243/windows-xp-users-here-are-your-upgrade-options/) 7 with security updates on January 14, 2020. It's like Windows [XP](https://www.howtogeek.com/172243/windows-xp-users-here-are-your-upgrade-options/) all over again—but much worse. Many more people are sticking with Windows 7 than stuck with XP.

#### **Windows 7 Usage Is Still High**

If you're still using Windows 7, you're not alone. According to [Net Market Share,](http://gs.statcounter.com/windows-version-market-share/desktop/worldwide/#monthly-201812-201812-bar) 35.63% of Windows users are still using Windows 7 as of December 2018. Windows 10 has 52.36% of Windows users.

Back in April 2013, when Windows XP just had a year left of support left, only [24.93%](http://gs.statcounter.com/windows-version-market-share/desktop/worldwide/#monthly-201304-201304-bar) of Windows users were sticking with XP. A commanding 62.27% of desktop users were already running Windows 7.

Microsoft has a significant problem on its hands here. And Microsoft enters this home stretch with the biggest ever [Windows 10 update mess](https://www.howtogeek.com/fyi/windows-10%E2%80%99s-october-update-returns-promises-not-to-delete-your-files/) ever on its hands, too. Microsoft is hardly making a case for Windows 10 to skeptical Windows 7 users.

#### **Why End of Support Matters**

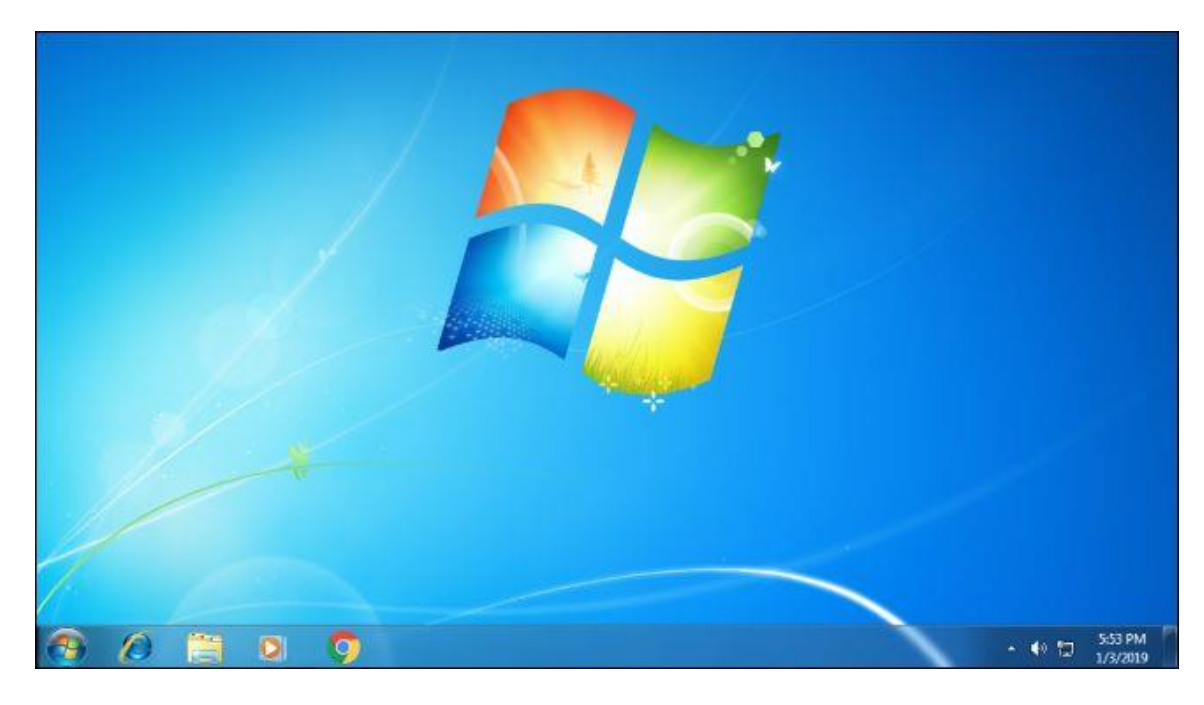

[End of support is a big deal.](https://www.howtogeek.com/392976/what-it-means-when-microsoft-stops-supporting-your-version-of-windows/) It means Microsoft will stop issuing security patches for problems in Windows 7, which will make Windows 7 systems increasingly vulnerable to attack. Security flaws that are found and fixed in newer versions of Windows will often affect Windows 7, too. This means attackers have a roadmap for assaulting Windows 7 systems, which will become less and less secure over time.

Microsoft's end of support date will also encourage other companies to stop supporting Windows 7, too. Windows desktop applications will eventually stop supporting older versions of Windows. This likely won't happen immediately, as Windows 7 isn't anywhere near as long in the tooth as Windows XP was when it was left behind. But don't be surprised when new applications or updates to your existing applications stop supporting Windows 7. You can't use a modern web browser on Windows XP anymore, for example.

#### **To continue reading more on this subject, click here:**

<https://www.howtogeek.com/400783/windows-7-only-has-one-year-of-security-patches-left/>

\*\*\*\*\*\*\*\*\*\*\*\*\*\*\*\*\*\*\*\*\*\*\*\*\*\*\*\*\*\*\*\*\*

**Submitted by Steve Andreasen (MAC/Apple):**

**How to Clear iCloud Storage – iPhone, Mac, iPad & more**

**What to do when that 5GB of free storage disappears**

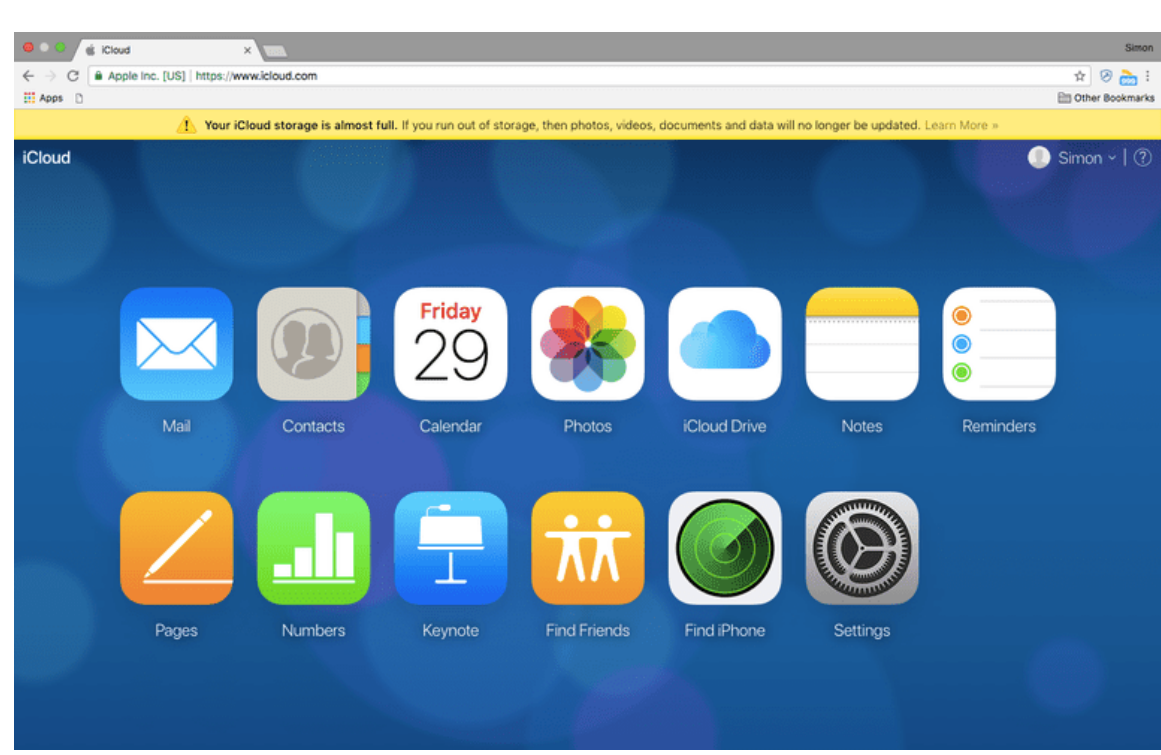

by [Simon Chandler](https://www.lifewire.com/simon-chandler-4160695) Updated August 17, 2018

Modern life is tough: we're increasingly obliged to document our every waking second via selfies and social media posts, but Apple gives us only 5GB of free iCloud storage to back up all the resulting data. Given that 5GB isn't all that much, this guide outlines the various steps you can take to free up space on iCloud. There are a number of methods that can be used, from clearing backed up data directly to choosing not to backup certain apps. Whichever ones you opt for, they'll help your 5GB go just a little bit further.

To see step by step instructions, click here: <https://www.lifewire.com/clear-icloud-storage-4171584>

\*\*\*\*\*\*\*\*\*\*\*\*\*\*\*\*\*\*\*\*\*\*\*\*\*\*\*\*\*\*\*\*\*

## **Submitted by Ben Tarbell – edited by Mike Smith:**

[How To Find Out What Google Knows About You And How To Control It](http://broadtechs.com/computing/how-to-find-out-what-google-knows-about-you-and-how-to-control-it?suid=oREi5353HIt7YKUqZ%2B72gJWz2j6MRZfcSEzV9JZO3Ro%3D&utm_term=new%20subscribers&utm_campaign=clickers_exclus_broadtechs_hotmail_us&utm_source=email-prod&utm_medium=how-to-find-out-what-google-knows-about-you-and-how-to-control-it)

According to the Associated Press, Google knows a lot about each and every one of you! In fact, you might be really surprised by how much Google actually knows about you!

Every time you use Google or one of its products say, Gmail, Google search, the Android phone or any other Google product, the company makes sure to collect all your data in order to improve your overall experience.

However, Google is definitely not keeping this as a secret and a quick peek at its ''privacy policy'' will make it crystal clear for you that Google tracks you and knows quite a lot about you. Still, Google chooses to be fair to its users and provides them with ways they can control the adverts and limit the tracking.

#### What You Need To Know About Google's My Activity Page

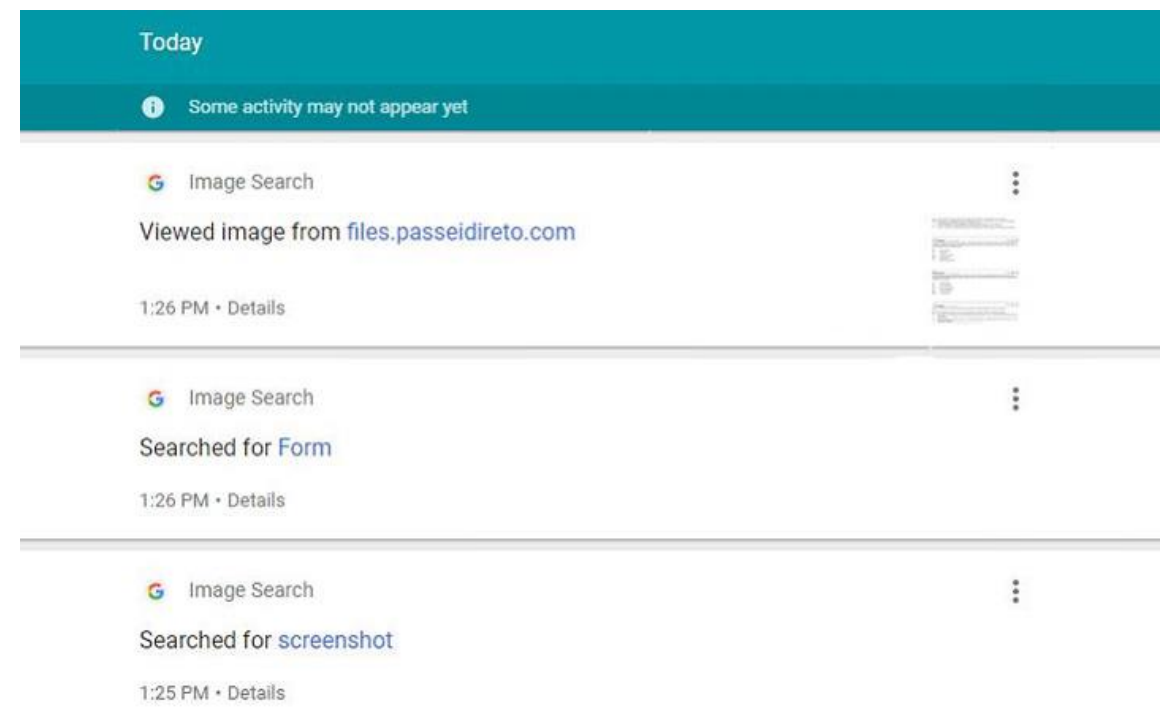

When you visit '' My Activity Page'', you will be able to see a timeline of your activity across Google products and this includes the pages you have visited, the websites you've checked, the images and videos you have viewed and so on and so forth.

In other words, you will find all your activity stored and saved there! However, should you not worry because Google provides its users with the option of keeping their activity private and the option of limiting what can be displayed on their timeline.

In fact, your current privacy settings are what can determine what should or shouldn't be displayed!

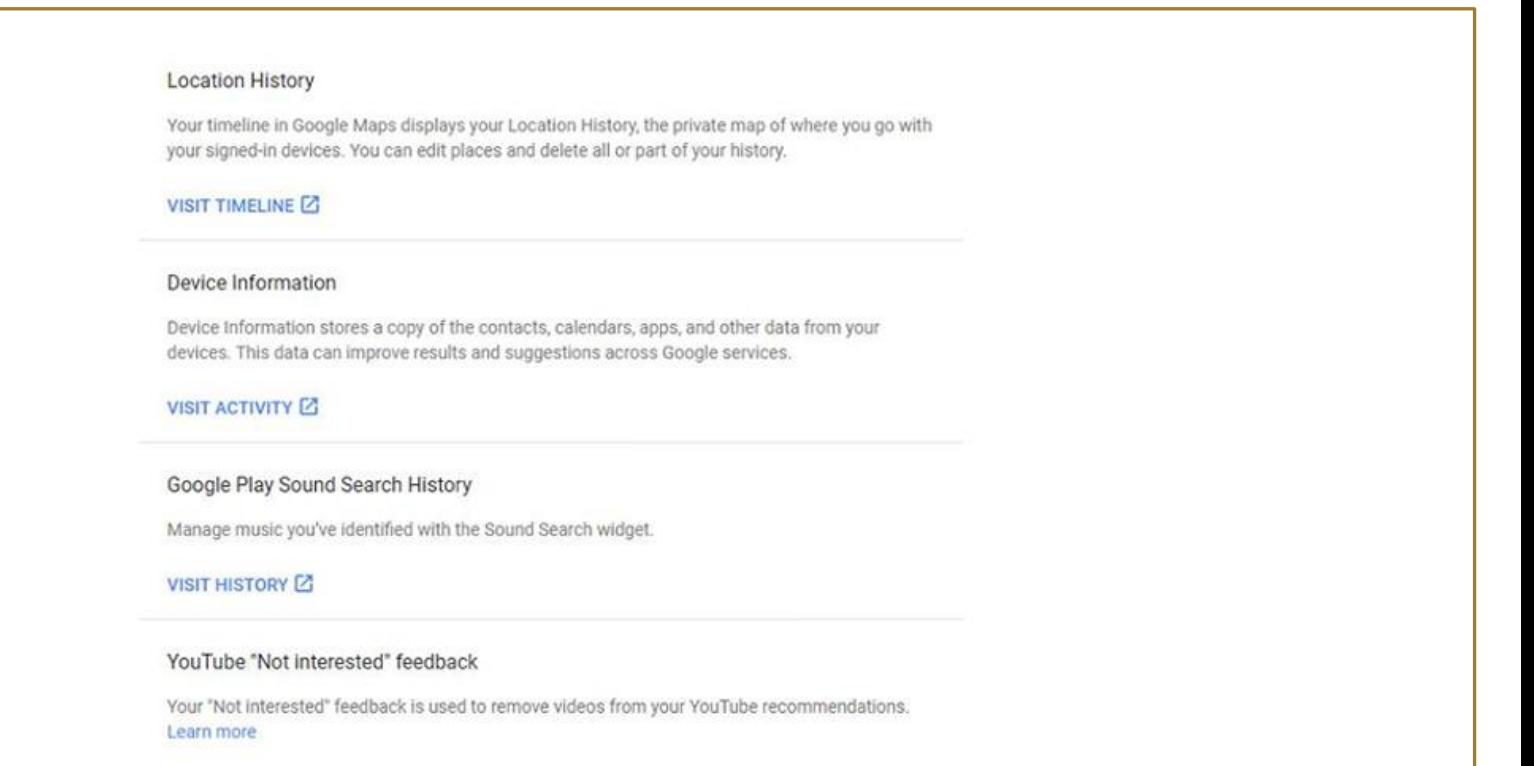

In addition to '' My Activity Page'', you can still look for '' Other Google Activity'' in the menu in order to find out about all the other additional data that Google has gathered about you!

To visit the ''Other Google Activity page, you just need to click on the menu icon, which you will find in the upper left corner and then immediately select the Other Google Activity. Good job!

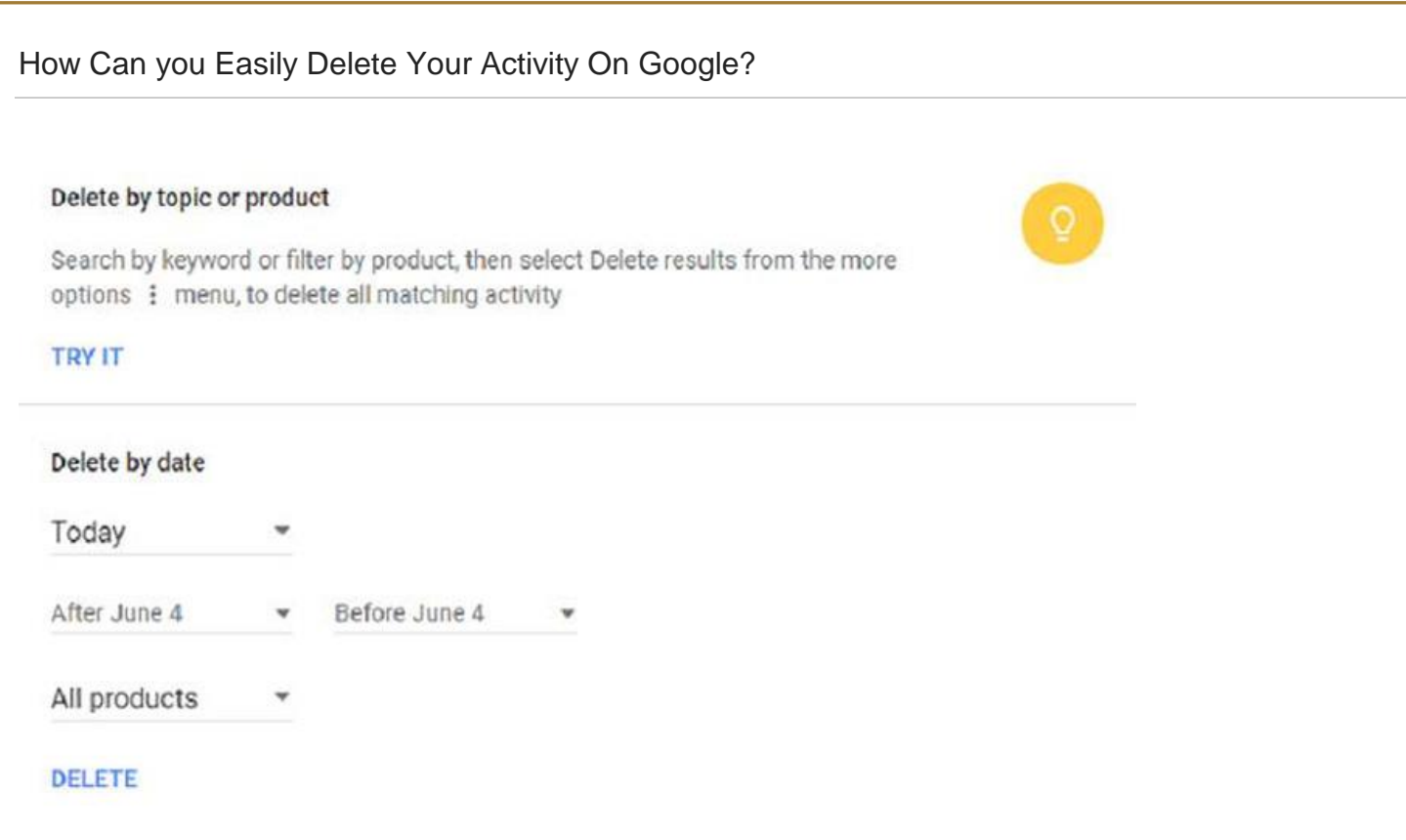

To make consumers more comfortable and satisfied, Google provide them with the option of deleting their data from the ''My Activity Page''. And to do so, users need to follow these instructions:

– The user can choose to delete their data from Google History by clicking on the three vertical dots next to each individual item.

– The consumer can also use the search bar and look for the three dots to delete the data by product or topic.

– Google users can clear and delete their data from their activity page by date. All they need is to click on the three vertical dots at the top of the screen, and then select ''Delete Activity by''. The user also has the option to delete data from '' all time''.

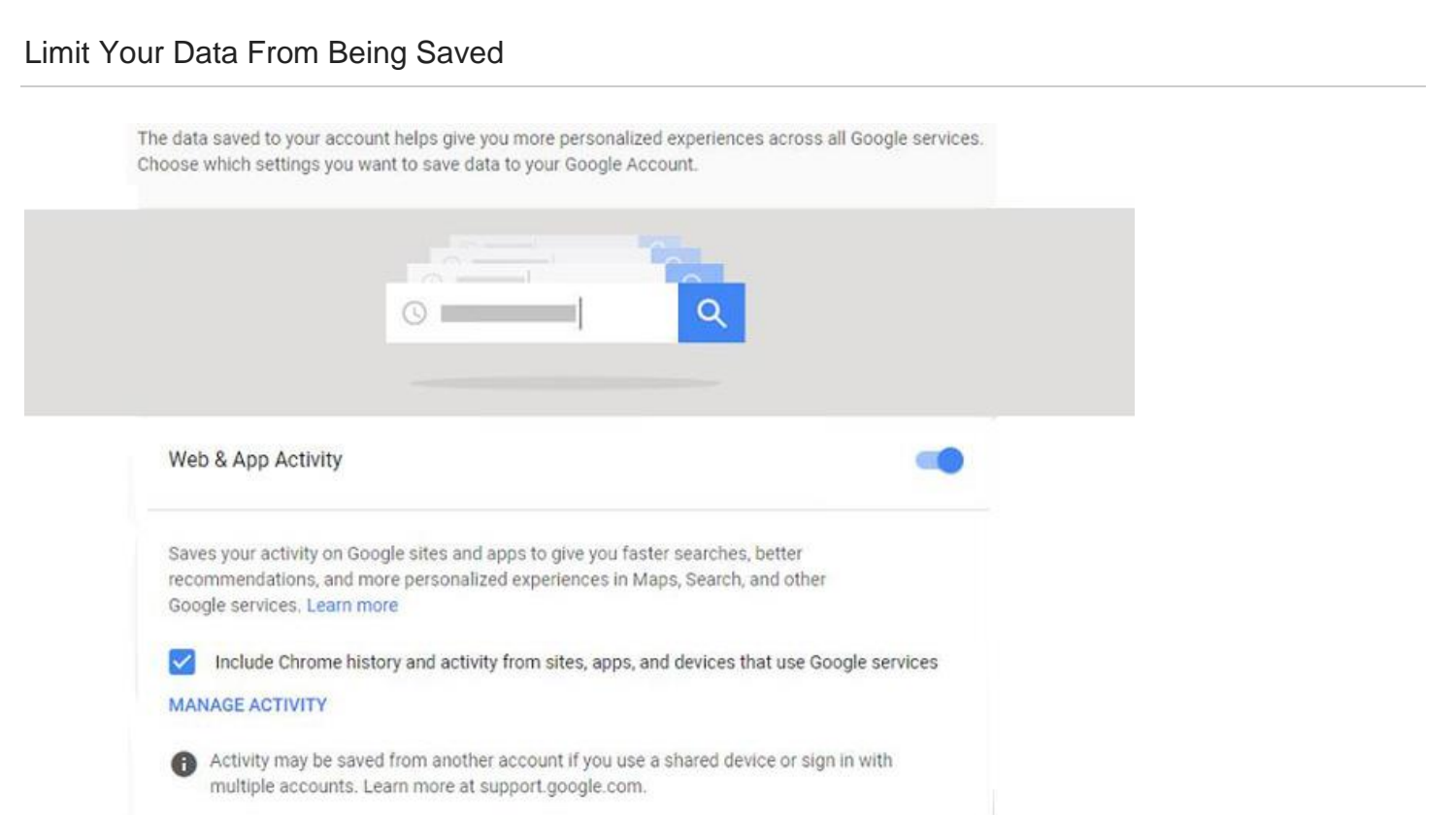

Now that you have learned how to delete your activity, you might also need to know how you can limit being tracked by Google and stop your data from being saved in the future.

Well, Cheer up! That's super easy! All you need to do is click right in the upper left Corner of the menu and then select Activity Controls in order to be able to edit all your preferences for these categories, namely:

- Location History.
- Device Information.
- Web & app activity.
- YouTube search History.
- YouTube Watch History.
- Voice and Audio Activity.

Your Tech Contributors: Rick Heesen, Steve Andreasen, Ben Tarbell/Mike Smith & Peggy Bullock

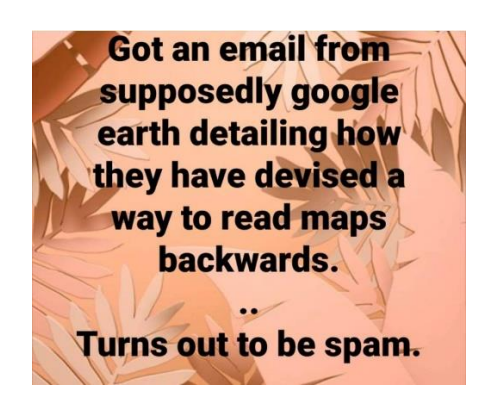